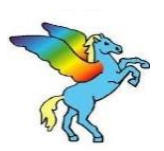

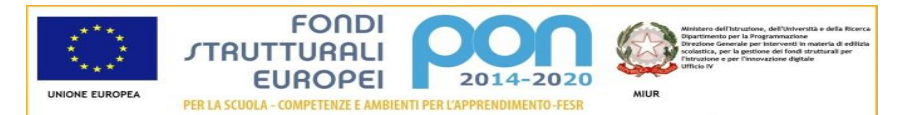

# **Istituto Comprensivo "Loris Malaguzzi"**

Via Roma 55 - 43035 FELINO (PR) – C.M.: **PRIC82300L**

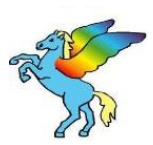

Scuole Primarie, Secondarie di 1° Grado e dell'Infanzia - Sedi di Felino, Sala Baganza , Calestano e S. Michele Tiorre

*Tel. 0521835332 - Fax 0521335216* 

*Sito web[: www.icfelino.edu.it](http://www.icfelino.edu.it/) - E-mail[: pric82300l@istruzione.it](mailto:pric82300l@istruzione.it) Indirizzo e-mail di Posta Certificata[: pric82300l@pec.istruzione.it](mailto:pric82300l@pec.istruzione.it)* 

*Agli Atti*

## **SERVIZIO PAGO IN RETE – PAGO NUVOLA**

In base a quanto indicato nella [Nota prot.n. 1125 dell'8 maggio 2020](https://www.miur.gov.it/documents/20182/0/Nota%2Bprot.n.%2B1125%2Bdell%E2%80%998%2Bmaggio%2B2020.pdf/8bbe08c8-5b6a-b345-cced-7e69bd73315c?version=1.0&t=1589223564370) del Ministero dell'Istruzione anche le Istituzioni Scolastiche devono adottare e utilizzare in via esclusiva la piattaforma PagoPA per i pagamenti on-line da parte delle famiglie.

**Dal 28 febbraio 2021 i pagamenti verso la Pubblica Amministrazione si effettuano SOLTANTO mediante il nuovo sistema Pago in Rete.Non si accettano altre modalità di pagamento.**

Il Sistema centralizzato per i pagamenti telematici del Ministero dell'Istruzione, **Pago In Rete, "compliant by design" con la Piattaforma PagoPA** con la quale interagisce direttamente, è dedicato a Istituzioni Scolastiche, Famiglie e Cittadini e consente:

- alle Istituzioni Scolastiche: di ricevere dalle famiglie i pagamenti tramite PagoPA per i servizi scolastici e di poterne gestire l'intero ciclo di vita, dall'emissione degli avvisi telematici alla riconciliazione degli incassi con le scritture contabili nei sistemi di bilancio;
- alle Famiglie: di pagare telematicamente con PagoPA tasse scolastiche, viaggi di istruzione, visite didattiche, assicurazione integrativa alunni, mensa scolastica autogestita, attività extracurriculari, contributi volontari per specifici servizi;
- al Cittadino: di effettuare pagamenti telematici di contributi a favore del MI (ad esempio tasse per concorsi).

Tutti i servizi disponibili su Pago in Rete sono fruibili da PC e da qualsiasi dispositivo portatile. Pago In Rete mette a disposizione servizi web attraverso i quali è possibile scambiare le informazioni per gestire in maniera integrata l'intero ciclo di vita del pagamento.

Attraverso la piattaforma le famiglie possono:

- **visualizzare** il quadro complessivo di tutti gli avvisi telematici intestati ai propri figli, emessi anche da scuole differenti;
- **pagare** uno o più avvisi contemporaneamente, usando i più comuni mezzi di pagamento e scegliendo tra una lista di Prestatori di Servizi di Pagamento (PSP).
- **scaricare** la ricevuta telematica attestazione valida per le eventuali detrazioni

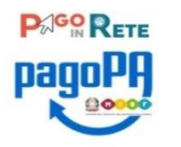

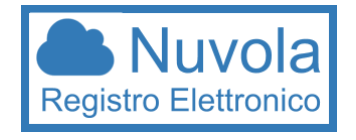

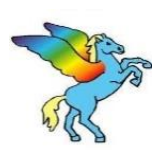

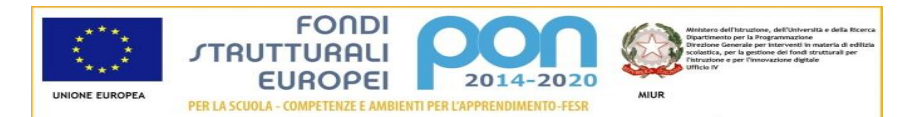

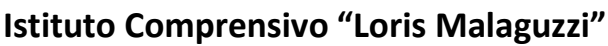

Via Roma 55 - 43035 FELINO (PR) – C.M.: **PRIC82300L**

Scuole Primarie, Secondarie di 1° Grado e dell'Infanzia - Sedi di Felino, Sala Baganza , Calestano e S. Michele Tiorre

*Tel. 0521835332 - Fax 0521335216* 

*Sito web[: www.icfelino.edu.it](http://www.icfelino.edu.it/) - E-mail[: pric82300l@istruzione.it](mailto:pric82300l@istruzione.it) Indirizzo e-mail di Posta Certificata[: pric82300l@pec.istruzione.it](mailto:pric82300l@pec.istruzione.it)* 

L'**IC FELINO** al fine di agevolare il più possibile le famiglie, ha scelto di acquistare il servizio "PagoNuvola" che integra le funzioni di Pago in Rete nel software già in uso all'Istituto e conosciuto dai genitori, "Nuvola Registro elettronico". Tale integrazione è ulteriormente potenziata e semplificata dalla disponibilità dell'applicazione per dispositivi Android e iOS "Nuvola App tutore e studente" che l'Istituto ha ugualmente acquistato, scaricabile al seguente link:

<https://play.google.com/store/apps/details?id=it.madisoft.areatutorestudente&gl=IT>

### **Primo accesso all'area Pagamenti di NUVOLA:**

In relazione al servizio "PagoInRete" si allega una specifica Informativa sul trattamento dati, per informare gli interessati sulle finalità del trattamento stesso.

Dopo aver effetuato l'accesso con le proprie credenziali sul portale o App NUVOLA, nel registro elettronico > sezione Pagamenti, le famiglie, cliccando su **V**ulsante Connessione PagoinRete

leggono l'informativa e spuntano la voce '**Autorizzo**' per autorizzare l'associazione alunno/genitore pagante in PagoInRete. **IMPORTANTE!:** questa autorizzazione si rende necessaria in particolare per gli eventuali futuri pagamenti non in forma di erogazione liberale, richiesti mediante associazione dell'alunno al codice fiscale del tutore pagatore (es. quote per viaggi d'istruzione).

### **Come visualizzare i pagamenti in area tutore NUVOLA e scaricare l'avviso personalizzato ("bollettino") in pdf:**

Ogni tutore potrà controllare i propri pagamenti in Area tutore accedendo con le proprie credenziali al portale/App NUVOLA

- In Area tutore, nel registro elettronico, è disponibile la nuova sezione **Pagamenti** dove si trovano gli avvisi di pagamento emessi dalla segreteria scolastica contenenti già tutti i dati necessari.
- È possibile **filtrare** tra i pagamenti con lo stato: DA PAGARE , PAGATO ecc.. in modo da poter visualizzare un quadro sintetico di avvisi pagati o da pagare, se presenti.
- Da NUVOLA il tutore può vedere in anteprima o scaricare il "bollettino" in pdf dell'avviso di pagamento di PagoinRete <https://supporto.madisoft.it/portal/it/kb/articles/visualizzare-i-pagamenti-in-area-tutore>

L'interessato può decidere di pagare l'avviso con **modalità OFFLINE**

- direttamente presso gli uffici postali, le ricevitorie, gli sportelli bancari autorizzati o altri prestatori di servizi di pagamento, detti PSP, con il documento di pagamento predisposto dal sistema che riporta BAR-Code e QR-Code (stampando/esibendo l'avviso che si trova su Nuvola)

L'interessato può anche decidere di pagare con **modalità ONLINE**

- collegandosi al Portale PAGO IN RETE con carta di credito, con QRcode, con bollettino postale online o dal proprio *home banking.* Per l'accesso a PagoinRete è necessario essere in possesso dello SPID.

Il servizio consente di visualizzare direttamente sul Portale/App Nuvola il quadro sintetico e aggiornato dei pagamenti e di scaricare le ricevute dei pagamenti effettuati. L'Istituto scolastico riceve direttamente dai portali i dati aggiornati, quindi **non sarà più necessario consegnare la ricevuta di pagamento**.

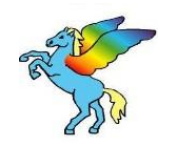

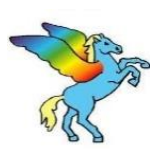

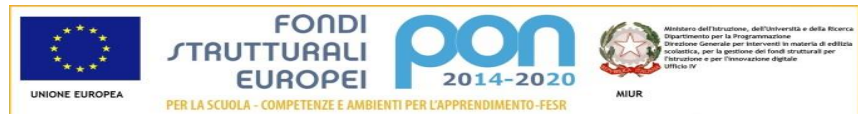

# **Istituto Comprensivo "Loris Malaguzzi"**

Via Roma 55 - 43035 FELINO (PR) – C.M.: **PRIC82300L**

Scuole Primarie, Secondarie di 1° Grado e dell'Infanzia - Sedi di Felino, Sala Baganza , Calestano e S. Michele Tiorre

*Tel. 0521835332 - Fax 0521335216* 

*Sito web[: www.icfelino.edu.it](http://www.icfelino.edu.it/) - E-mail[: pric82300l@istruzione.it](mailto:pric82300l@istruzione.it) Indirizzo e-mail di Posta Certificata[: pric82300l@pec.istruzione.it](mailto:pric82300l@pec.istruzione.it)* 

Il contributo scolastico, deliberato dal Consiglio d'Istituto, ammonta complessivamente a **€ 60,00** e comprende la quota obbligatoria di **€ 30,00** (pagamento del premio di assicurazione a favore degli alunni per gli infortuni e la responsabilità civile, diario comprensivo del libretto delle assenze, comunicazioni scuola/famiglia, registro elettronico, comunicazioni web) e la quota volontaria di **€ 30,00** per l'**ampliamento dell'offerta formativa** che consente alla scuola di realizzare progetti e acquistare materiale per le classi. Sono previste riduzioni per le famiglie con più di un figlio iscritto.

#### **PAGAMENTO DEL CONTRIBUTO SCOLASTICO**

#### NUOVI ALUNNI NON ANCORA REGISTRATI SU NUVOLA

- Per effettuare il pagamento in occasione di nuove iscrizioni (anche quelle in corso d'anno) per nuovi alunni dell'IC FELINO e/o per chi proviene da scuole esterne sarà possibile comunque **[accedere direttamente a PAGOINRETE con lo SPID](https://www.istruzione.it/pagoinrete/accedere.html)** ed eseguire il pagamento, avendo cura di compilare i dati richiesti e di indicare il COGNOME E NOME dell'alunno al quale si riferisce il pagamento. Nelle note indicare SCUOLA, CLASSE e, se conosciuta, SEZIONE di destinazione.
	- **In altrenativa,** se impossibilitati all'utilizzo di PagoinRete, contattando la SEGRETERIA ALUNNI si potrà visualizzare e/o scaricare il proprio "bollettino" personalizzato in PDF ed eseguire il pagamento con le diverse modalità online o offline.

#### ALUNNI GIA' REGISTRATI SU NUVOLA/REGISTRO ELETTRONICO

- Per le iscrizioni alle prime classi tramite MIUR o per le CONFERME riguardanti gli alunni gia' iscritti e frequentanti le scuole dell'IC FELINO, è possibile visualizzare e/o scaricare il"bollettino" personalizzato in PDF dal [REGISTRO ELETTRONICO](https://nuvola.madisoft.it/login?codice=PRIC82300L) [NUVOLA](https://nuvola.madisoft.it/login?codice=PRIC82300L) (sezione pagamenti) ed eseguire un pagamento con le diverse modalità online o offline.
	- **In alternativa** [accedere direttamente a PAGOINRETE con lo SPID](https://www.istruzione.it/pagoinrete/accedere.html) ed eseguire il pagamento, avendo cura di compilare i dati richiesti e di indicare il COGNOME E NOME dell'alunno al quale si riferisce il pagamento. Nelle note indicare SCUOLA, CLASSE e, se conosciuta, SEZIONE di destinazione.

#### RIDUZIONE

 Per chi volesse accedere alla riduzione del contributo in presenza di più figli o di altre condizioni, è possibile **[accedere](https://www.istruzione.it/pagoinrete/accedere.html)  [direttamente a PAGOINRETE con lo SPID](https://www.istruzione.it/pagoinrete/accedere.html)** ed eseguire il pagamento digitando un diverso importo, avendo cura di compilare i dati richiesti e di indicare il COGNOME E NOME DELL'ALUNNO al quale si riferisce il pagamento. Nelle note indicare SCUOLA, CLASSE e, se conosciuta, SEZIONE di destinazione. In alternativa rivolgersi alla segreteria alunni. E' possibile, eventualmente, pagare i seguenti importi:

**55€ - con contributo a.o.f. in presenza di 2 figli frequentanti, per ciascuno/ 50€- con contributo a.o.f. in presenza di 3 o più figli frequentanti, per ciascuno/ 30€ - senza a.o.f., per ciascun figlio**

#### PERCORSO SU PAGO IN RETE:

1) Accedere al sito del Miur con lo SPID

- 2) Andare sulla sezione PAGO IN RETE >>> "VAI A PAGO IN RETE SCUOLE"
- 3) Dal menù in alto andare in "Pagamenti Volontari" e cercare gli avvisi della scuola mediante codice meccanografico PRIC82300L

4) Sulla riga dell'avviso che si sta cercando, cliccare su "AZIONI",e poi di nuovo su "AZIONI", poi inserire i dati richiesti

**avendo cura di indicare COGNOME e NOME dell'alunno al quale si riferisce il pagamento. Nelle NOTE, indicare la CLASSE e, se conosciuta, la SEZIONE.** 

5) Effettuare il pagamento con la modalità che si preferisce.

 *IL DIRIGENTE SCOLASTICO Dott.ssa Paola Bernazzoli Firma autografa sostituita a mezzo stampa ai sensi e per gli effetti dell'art. 3, c.2 D.Lgs n. 39/93*

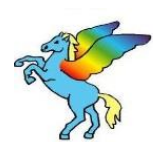